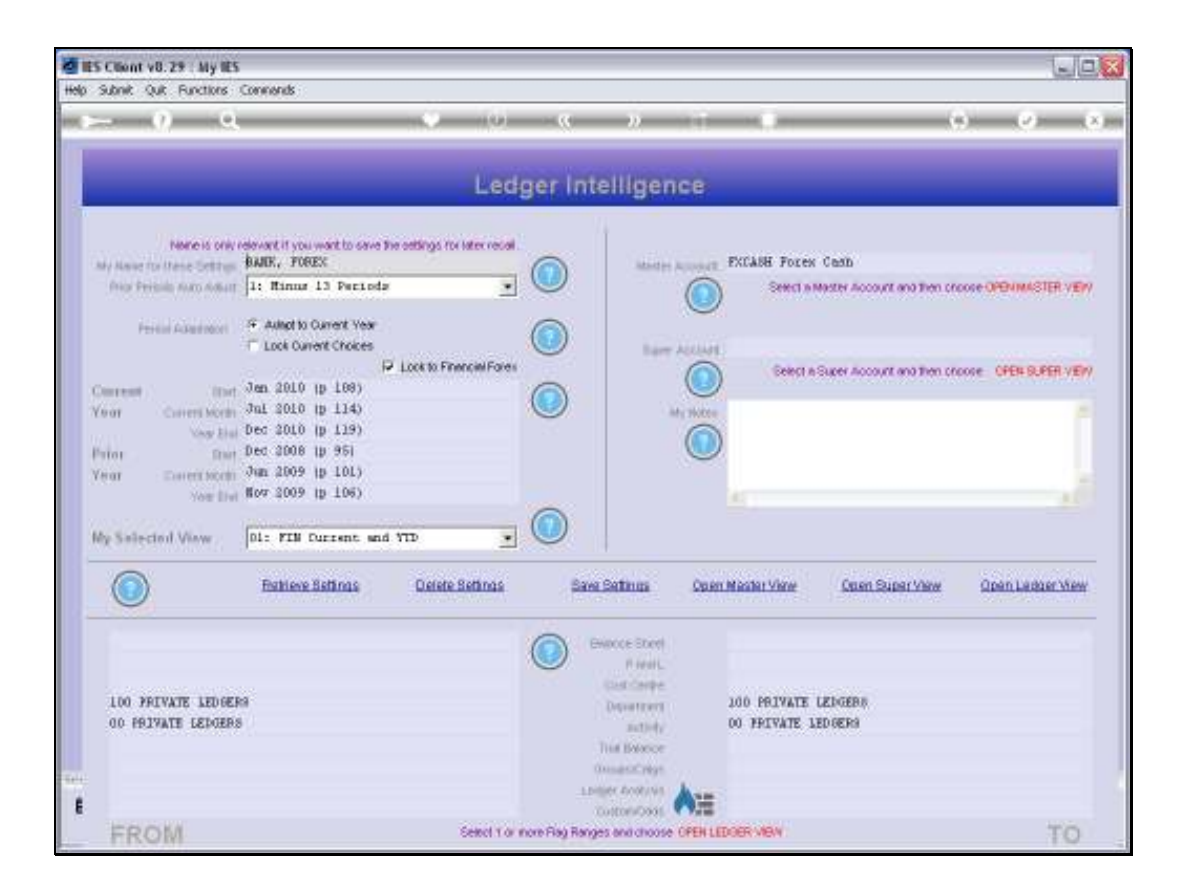

## Slide 1

Slide notes: Whenever we make any changes on a View Set that we want to preserve, i.e. to ensure that the latest changes are there when next we use this View Set, then we choose 'Save Settings'. This will save the latest state of the View Set.

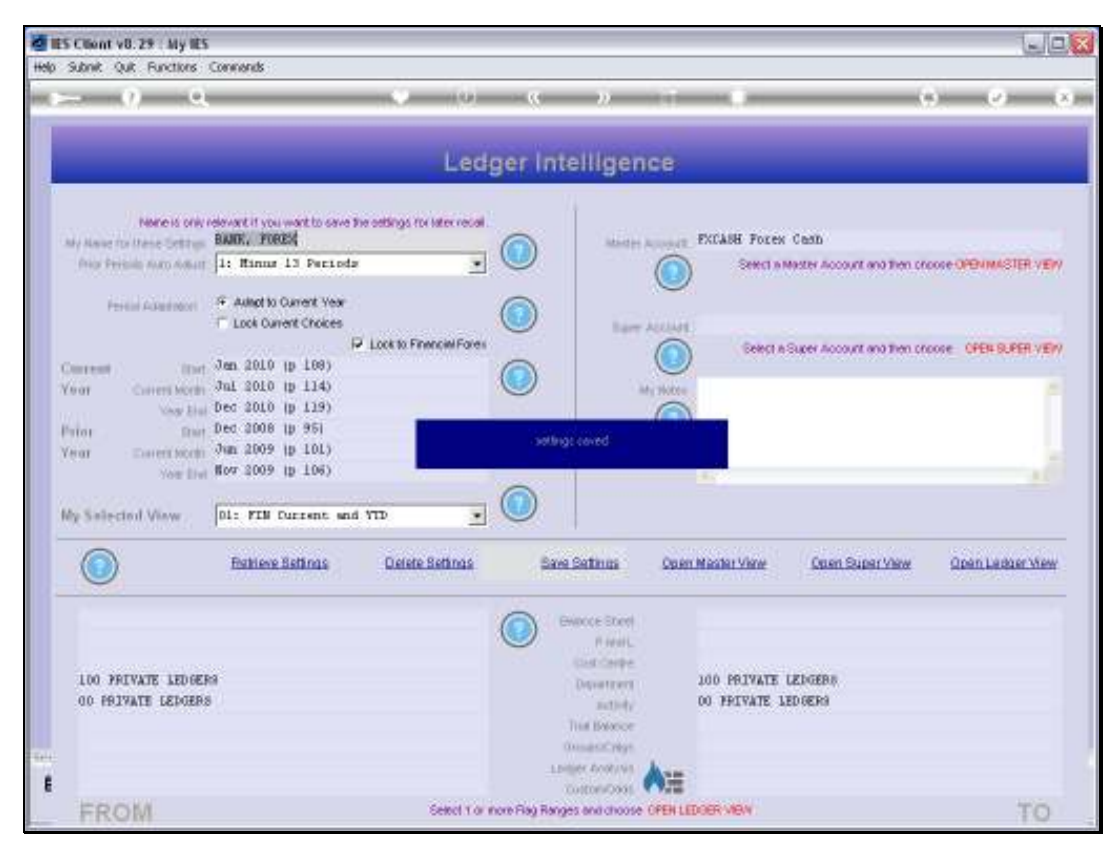

Slide 2 Slide notes:

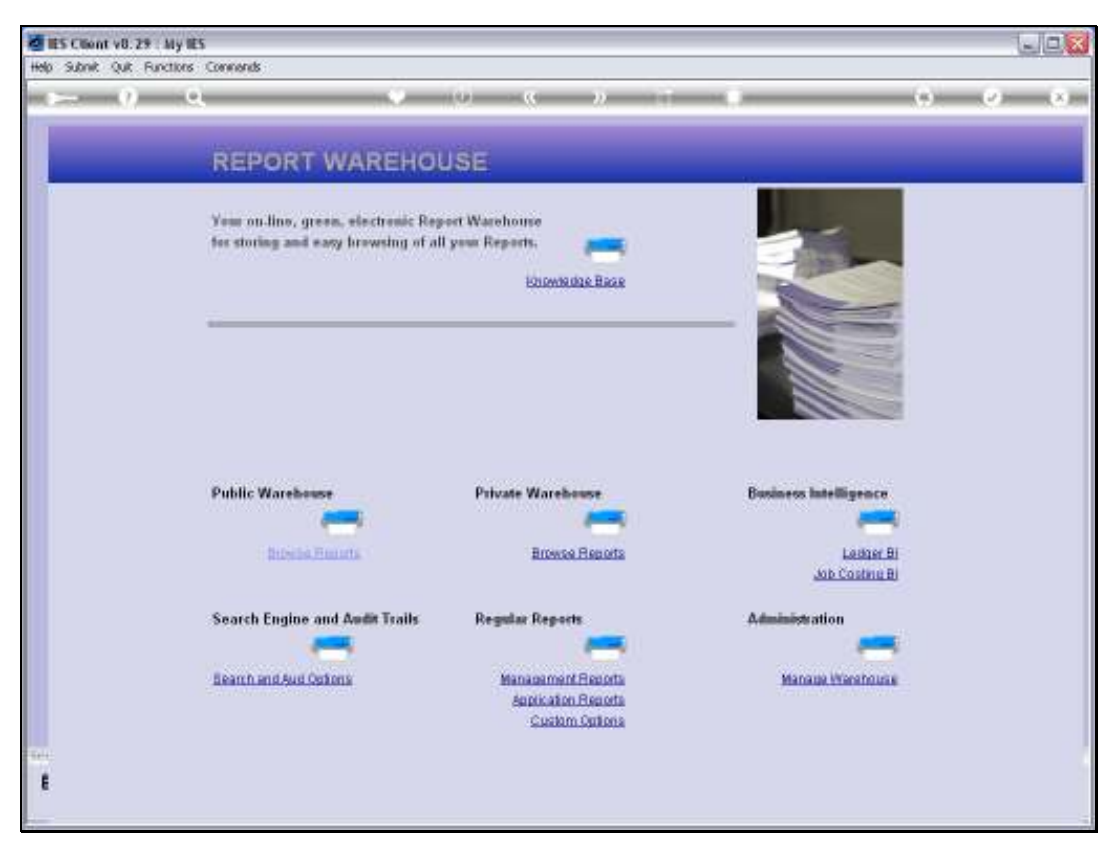

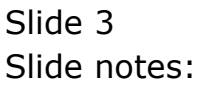